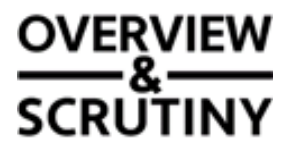

# **Council Redesign Programme and Accessibility Review Panel**

**Members**

Councillors Mandy Darling (Chairwoman), Atiya-Alla, Barnby, Barrand, Brown, Douglas-Dunbar, Foster, Kennedy, Chris Lewis, Loxton, Mills and O'Dwyer

(Contact Governance Support on t: 01803 207087 or e: [governance.support@torbay.gov.uk\)](mailto:governance.support@torbay.gov.uk)

## A meeting of **Council Redesign Programme and Accessibility Review Panel** will be held on **Thursday, 18 November 2021** commencing at **2.00 pm**

The meeting will be held remotely via Zoom (the links to the meeting are set out below)

Join Zoom Meeting <https://us02web.zoom.us/j/89240148615?pwd=MXVWSUJ3Y0xOb3I2UkRycUVKb3E5Zz09>

Meeting ID: 892 4014 8615 Passcode: 203379

One tap mobile +442080806592,,89240148615#,,,,\*203379# United Kingdom

## **Agenda**

### **1. Apologies**

To receive apologies for absence, including notifications of any changes to the membership of the Panel.

### **2. Declarations of Interest**

**a)** To receive declarations of non pecuniary interests in respect of items on this agenda

**For reference:** Having declared their non pecuniary interest members may remain in the meeting and speak and, vote on the matter in question. A completed disclosure of interests form should be returned to the Clerk before the conclusion of the meeting.

**b)** To receive declarations of disclosable pecuniary interests in respect of items on this agenda

> **For reference:** Where a Member has a disclosable pecuniary interest he/she must leave the meeting during consideration of the item. However, the Member may remain in the meeting to make

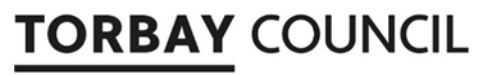

representations, answer questions or give evidence if the public have a right to do so, but having done so the Member must then immediately leave the meeting, may not vote and must not improperly seek to influence the outcome of the matter. A completed disclosure of interests form should be returned to the Clerk before the conclusion of the meeting.

(**Please Note:** If Members and Officers wish to seek advice on any potential interests they may have, they should contact Governance Support or Legal Services prior to the meeting.)

#### **3. Update on the Implementation of the Council's Community Engagement and Empowerment Strategy**

To test how the Council's Community Engagement and Empowerment Strategy is being implemented.

## **Key line of enquiry:**

 How can we encourage people to communicate and engage with the Council?

### **4. Update on the work of the Digital Inclusion Network** (Pages 24 - 45)

To receive an update on the work of the Digital Inclusion Network and how they can help represent community views on customer services and proposals for Council Redesign.

#### **5. Next Steps**

To consider the next steps for the review and any additional evidence required.

#### **Instructions for the press and public for joining the meeting**

If you are using an iPad you will need to install Zoom which can be found in the App Store. You do not need to register for an account just install the software. You only need to install the software once. For other devices you should just be taken direct to the meeting.

#### **Joining a meeting**

Click on the link provided on the agenda above and follow the instructions on screen. If you are using a telephone, dial the Zoom number provided above and follow the instructions. (**Note:** if you are using a landline the call will cost up to 13p per minute and from a mobile between 3p and 55p if the number is not covered by your inclusive minutes.)

You will be placed in a waiting room, when the meeting starts the meeting Host will admit you. Please note if there are technical issues this might not be at the start time given on the agenda.

Upon entry you will be muted and your video switched off so that only the meeting participants can been seen. When you join the meeting the Host will unmute your microphone, ask you to confirm your name and update your name as either public or press. Select gallery view if you want see all the participants.

(Pages 5 - 23)

If you have joined the meeting via telephone, your telephone number will appear on screen and will be displayed for all to see until the Host has confirmed your name and then they will rename your telephone number to either public or press.

## **Speaking at a Meeting**

If you are registered to speak at the meeting and when it is your turn to address the Meeting, the Chairman will invite you to speak giving the Host the instruction to unmute your microphone and switch your video on (where appropriate) therefore please pause for a couple of seconds to ensure your microphone is on.

Upon the conclusion of your speech/time limit, the Host will mute your microphone and turn off your video.

### **Meeting Etiquette for Registered Speakers – things to consider when speaking at public meetings on video:**

- Background the meeting is public and people will be able to see what is behind you therefore consider what you will have on display behind you.
- Camera angle sit front on, upright with the device in front of you.
- Who else is in the room make sure you are in a position where nobody will enter the camera shot who doesn't want to appear in the public meeting.
- Background noise try where possible to minimise background noise.
- Aim to join the meeting 15 minutes before it is due to start.